# МИНИСТЕРСТВО ВЫСШЕГО И СРЕДНЕГО СПЕЦИАЛЬНОГО ОБРАЗОВАНИЯ РСФСР

**КУЙБЫШЕВСКИЙ ОРДЕНА ТРУДОВОГО КРАСНОГО ЗНАМЕНИ АВИАЦИОННЫЙ ИНСТИТУТ имени академика С. П. КОРОЛЕВА**

# ВЫПОЛНЕНИЕ РАСЧЕТНО-ГРАФИЧЕСКИХ РАБОТ *ПО ВЫСШЕЙ МАТЕМАТИКЕ* С ПОМОЩЬЮ МИКРОКАЛЬКУЛЯ ТОРА  $...3$ ЛЕКТРОНИКА БЗ-34"

Утверждено редакционно-издательским советом института в качестве методических указаний для студентов

**куйбышев 1985** 

УДК 681.321.0

В указаниях содержится описание расчетно-графических работ по высшей математике с программами для их выполнения. Программы составлены применительно к микрокалькулятору "Эдектроника БЗ-34", снабжены подробными комментариями, облегчающими их использование. Для ускорения отладки программ приведены контрольные примеры. Предназначены. для студентов КуАИ.

Составитель  $-$  A.B.K и  $p$  е е в

Рецензенты: доц. В.Ф.Ефремов, доц. В.М.Радомский

Нель пособия - оказать помощь в работе с микрокалькулятором "Электроника Б3-34". Причем обучение работе на микрокалькуляторе идет параллельно с выполнением расчетно-графических работ по высшей математике. входящих в учебную программу.

#### РАБОТА НА МИКРОХАЛЬКУЛЯТОРЕ БЗ-34

## Основные сведения о микрокалькудяторе "Электроника БЗ-34"

Микрокалькулятор "Электроника БЗ-34" является индивидуальным Носимым средством вычислений и предназначен для выполнения научных, прикладных и статистических расчетов. Вычисления с его помошью можно произволить с 2-х режимах непосредственно с помощью нажатия соответствующих клавиш: "АВТОМАТИЧЕСКАЯ РАБОТА" и "ПРОГ-РАММИРОВАНИЕ", Лиапазоны вычислений  $1 \cdot 10^{99}$  < X < 9.99999999999 Ввои чисел или комани. а также действия над числами осуществляются нажатием клавиш. Клавиши имеют двойную и тройную символику. Оперании, обозначенные символом ная клавищей, выполняются, когда нажатию на клавищу предшествует нажатие клавищи  $P$ . Назначение всех функциональных клавиш описано в работе [1] табл. 3, с. 23).

Лля контроля вводимых чисел. Desynbraron вычислений, а также состояния регистров памяти, программной памяти служит I2-разрядный люминесцентный индикатор (8 разрядов мантиссы, 2 разряда порядка, 2 разряда знаков мантиссы и порядка). Характер информации, отражаемой индикатором. существенно зависит от режимов работы микрокалькулятора. В режиме "АВТОМАТИЧЕСНАЯ РАБОТА" на индикаторе высвечиваются числа, которые являются или исходными данными, или результатами вычислений, или содержимыми соответствующих регистров па-MALL T

Режим "ПРОГРАММИРОВАНИЕ" устанавливается после нажатия клавия "  $F$  " и " ПРГ". После этого в память можно вводить программу, а на индикаторе высвечиваются коды всех следующих одна за другой команд программы и номер последней из них (состояние счетчика адреса команд). Назначение клавищ, используемых при программировании, а также соответствующие им коды смотри в литературе ( $\Pi$ ) табл.4, с. 3I-36 и табл. 5, с. 85-92). Возвращение из режима "ПРОГРАММИРОВА-НИЕ" в режим "АВТОМАТИЧЕСКАЯ РАБОТА" производится нажатием клавиш

" $P$ "  $N$ " $AB$  $T$ ".

Отметим, что при включении микрокалькулятор оказывается в автоматическим режиме.

Работа в автоматическом режиме

В этом режиме производятся следующие операции: набор чисел на клавиатуре и их отображение на индикаторе; арифметические операции "+", "-", "x", "+";

изменение знака числа;

вычисление встроенных функций  $1/x$ ,  $x^2$ ,  $\sqrt{x}$ ,  $\ell qx$ ,  $\ell nx$ ,  $\rho^x$ ,  $10^x$ ,  $x^4$ ,  $\cos x$ ,  $\sin x$ ,  $tgx$ ,  $accos x$ ; ввод числа " $\mathcal{H}$ ";

ввод чисел в регистры памяти и ввод содержимого регистра па-MATM;

вычисления по предварительно составленной программе;

обращение к любой ячейке памяти  $Q$  с помощью команды безусловного перехода  $5\pi$ Q ( $1$ , с.44-82).

### Работа в режиме программирования

Режим программирования устанавливается нажатием клавиш "  $F$  " и "ПРГ" и служит для записи программы в память калькулятора. Программа представляет собой последовательность вводимых операций и команд, необходимых для решения задачи. Эта последовательность записывается в специальную память, которая содержит 98 ячеек. Первой ячейке присвоен номер 00, последней 97. Каждой команде программы соответствует двузначный код, который занимает в программе одну ячейку. Место этого кода в программе определяется адресом (от 00 до 97).

Иногда требуется организовывать разветвляющиеся программы или многократно проходить отдельные части программы. Для осуществления этого в микрокалькуляторе имеются так называемые команды перехода. К ним относятся:

команда безусловного перехода  $5/7$   $\theta$  ( $\theta$  - адрес перехода), команда условного перехода ПП $x$ <00; ПП $x$ =00, ПП $x$  >00; ПП $x$  +10

При выполнении любой из перечисленных команд условного перехода содержимое регистра < X > проверяется на выполнение условия  $X < 0$ ,  $X = 0$ ,  $X \ge 0$  или  $X \ne 0$ , и если это условие не выполняется, то произойдет переход на команду программы, записанную в ячейке  $Q$ .

2

Кроме этих двух команд имеются еще команды косвенных переходов, более подробно о них см. [ I ] , с .105-129.

Для автоматической остановки и индикации результата программа должна содержать команду останова *с/П*.

Ввод программы можно осуществлять с адреса 00 или с любого произвольного адреса. Для занесения программы с нулевого адреса необходимо в режиме "АВТОМАТИЧЕСКАЯ РАБОТА" нажать клавишу очистки программного счетчика *В/О* и перейти на режим "ПРОГРАММИРОВАНИЕ" *1* нажав клавиши " *F* " и " *ПРГ* ". Вводят программу, нажимая соответствующие клавиши.

Для занесения программы с произвольного адреса *О.* в режиме "АВТОМАТИЧЕСКАЯ РАБОТА" нажать на клавишу *БПО* и после перехода на режим "ПРОГРАММИРОВАНИЕ" занести программу. Если при вводе программы допущена ошибка, то для ее исправления нужно перейти на адрес ошибочной команды. Если этот адрес недалеко от текущего, то можно использовать клавиши *Ш Г* или *Ш Г* . При каждом нажатии этих клавиш содержимое счетчика адресов команд соответственно уменьшается или увеличивается на единицу. При большой разнице ошибочной и текущей команд нужно перейти на автоматический режим *(" р* " и *" ДВТ"),* нажать клавишу безусловного перехода *БГШ* ,  $r$ пе  $Q$  - адрес ошибочной команды.

После установки режима программирования *{" F* " и " *П РГ* ") исправить команду, нажав клавишу требуемой операции или команды.

Когда программа занесена в память машины, ее нужно проверить ( отладить). Проверка осуществляется двумя способами:

если микрокалькулятор находится в режиме "ПРОГРАММИРОВАНИЕ", то осуществляется контроль кодов программы. Последовательно нажимают клавиши *ШГ* , начиная с первой команды программы, В разрядах 1.2 появляется двузначный код, который должен совпадать с правильным кодом команды;

при потактовом прохождении программы переходим на автоматический режим и вводим исходные данные. Очищаем адресный регистр (клавиша "  $\beta$ /*0* "), затем последовательно нажимаем клавишу "  $\beta$ /*1* ". После каждого нажатия клавиши " *ПП* " выполняется очередная команда. Сверяем на каждом шаге содержимое индикатора с требуемым промежуточным результатом вычислений.

#### Организация программы

I. Процесс вычисления по программе состоит из следующих этапов:

составление программы вычисления функции  $f(x)$  или  $f(x,y)$ ; переход на режим программирования; ввод программы; переход в автоматический режим; занесение исходных данных; пуск программы.

Программы методов Симпсона, трапеций, Эйлера и вычисления математического ожидания и дисперсии даются в отлаженном виде, поэтому процесс их ввода заключается лишь в нажатии соответствующих клавиш. Программы подынтегральных выражений, правых частей дифференциальных уравнений ( $\frac{f(x)}{f(x)}$  и  $\frac{f(x,y)}{f(x,y)}$  нуждаются в составлении и стлалке.

2. Каждая команда составлена в виде таблицы [2]. Команды записаны в таблице построчно, начиная с нулевого адреса. Если команда набрана ошибочно, то следует возвратить программу назад (клавишей ШГ) и повторить набор команды.

3. Ввод исходных данных производится путем засылки соответствующих чисел в регистры памяти ( $R\eta R\epsilon$ , где  $R$  - число,  $R\epsilon$  номер регистра памяти). Проверка правильности занесения чисел в регистры памяти осуществляется командой ИП RG.

Информация о распределении памяти дается таблицами вида

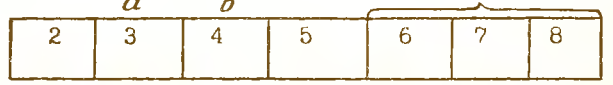

Знаком - выделены регистры памяти, которые могут быть использованы при программировании  $f(x)$  или  $f(x,y)$ .

4. Подготовку исходных данных, если она связана с предварительными вычислениями, рекомендуется производить на микрокалькуляторе с последующим переносом их в регистры памяти. В противном случае возможна потеря точности.

## РАСЧЕТНО-ГРАФИЧЕСКИЕ РАБОТЫ

Приближенное вычисление определенных интегралов по формулам Симпсона и трапеций

### Цель работы.

I. Ознакомиться с приближенными методами вычисления определенных интегралов на примере формул Симпсона и трапеций.

2. Освоить вычисление интегралов по этим формулам с помощью использования микрокалькулятора "Электроника ЕЗ-34".

3. Оценить время счета и точность полученных результатов по сравнению с точным решением в зависимости от применяемого метода  $x$  mars  $h$ .

Расчетные формулы.

Формула Симпсона имеет вид  $[2,4]$ :

 $F = \int_{0}^{L} f(x)dx = \frac{h}{3} \left[ f(x_0) + \sum_{k=0}^{N-1} \left\{ 4f[x_0+(2k+1)h] + 2\mathcal{E}f(x_0+2kh) \right\} + f(L) \right],$ 

где шаг интегрирования  $h = (\angle -x_0)/2N$ ,  $\varepsilon = 0$ ; I соответственно для  $k = 0$  и  $k > 0$ .

Формула трапеций имеет вид:

$$
F = \int_{x_0}^{x} f(x) dx = \frac{h}{2} \left[ f(x_0) + \sum_{k=1}^{N} 2 f(x_0 + kh) + f(L) \right],
$$
 (2)

где шаг интегрирования  $h = (L - x_0)/N$ .

Формула (I) дает четвертый порядок точности относительно  $\lambda$ в то время как формула (2) - второй порядок относительно  $h$  $(CM, [3], C, 303)$ .

ПРОГРАММА І

Интеграл  $F = \int_{x_0}^{L} f(x) dx$ , формула Симпсона<br> $x_0$ 

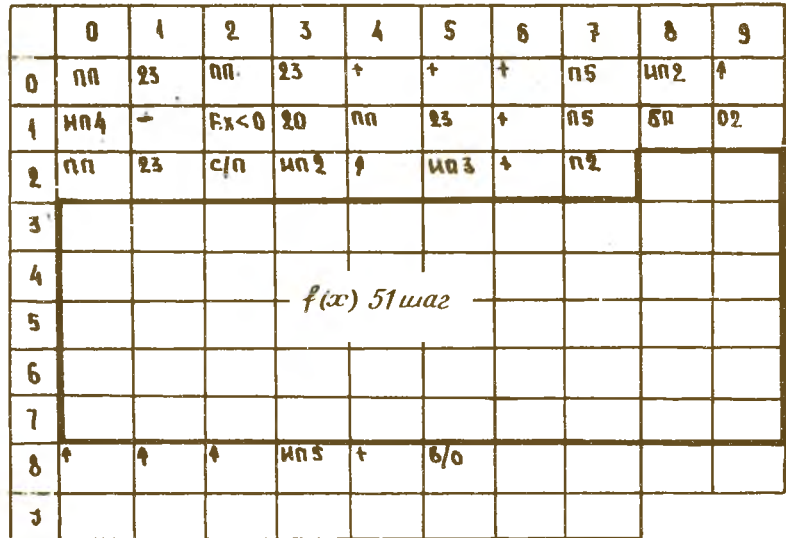

Регистры памяти

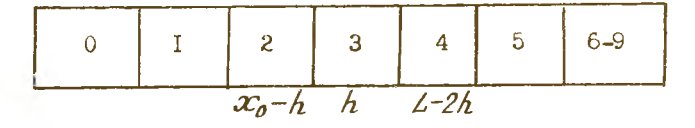

#### Порядок выполнения работы

I. Программирование  $\ell(x)$ . Начало программы  $f(x)$ с адреса 28. Лля программирования  $f(x)$  свободны регистры  $\sim$ 0-I > , <6-9>.  $\langle A - \mathbb{I} \rangle$ . Текущее значение аргумента Х хранится в регистре  $\langle 2 \rangle$ . При короткой программе в ее конце следует поставить команду безусловной перепачи  $\overline{B}$  /  $\overline{B}$   $\overline{O}$ .

2. Переход на режим программирования (" $F$ " и " $\pi$ /p $F$ ").

3. Ввод программы вычислений по формуле Симпсона и  $f(x)$ .  $(B/O \sup P \sup R \sup R \sup P \sup R$ ....

4. Переход на автоматический режим (" $P$ " и " $ABT$ ").

5. Вычисление шага  $h = (\angle \neg x_0) / \sqrt{2}$ и ввод его в регистр <3> (команда  $\sqrt{3}$ ).

6. Вычисление ( $x_0 - h$ ) и ввод в <2> (команда  $\pi/2$ ).

7. Вычисление  $(\angle -2h)$  и ввод в  $\angle 4$  > ( $\sqrt{74}$ ).

8. Ввод "0" в  $\lt5$ > (команда  $\theta$ Л $5$ ).

9. Пуск  $B/O$  С/П.

10. Результат: на индикаторе после останова величина  $3P/h$ . Искомое значение  $F$  получают умножением содержимого регистра  $\langle X \rangle$  на  $h/3$  согласно следующей последовательности команд:  $AM7.3 \times 3 \div$ 

II. Провести вычисления по программе для  $N = 2.4.8.16.32$ .

12. Вычислить точное значение интеграла.

13. Оценить влияние шага h на точность результатов и время cuera.

ПРОГРАММА 2

Интеграл  $F = \int_{-\infty}^{\infty} f(x) dx$ . Формула трапеций.<br>Отдельный ввод  $f(x_0) + f(L)$ 

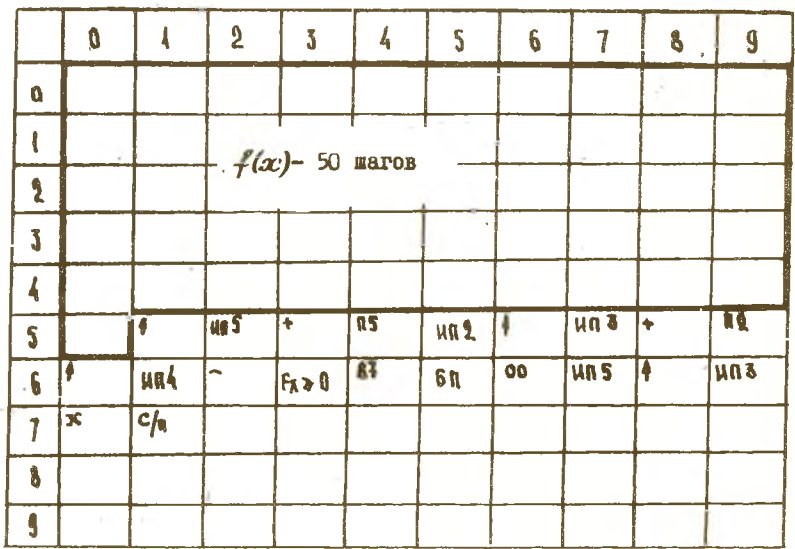

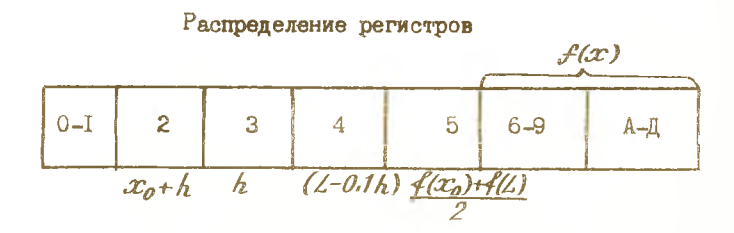

 $\bf{8}$ 

I. Программи пование  $\mathcal{L}(x)$ . Начало работы - нулевая ячейка. Для подпрограммы  $f(x)$  свободны регистры памяти < 0-I>, < 6-9>,  $\langle A - I \rangle$ . Результирующая величина  $\ell(x)$ , которая подготавливается программой, оставтся в регистре  $\langle X \rangle$ . При короткой подпрограмме  $f(x)$  в конце ее добавляется команда  $5/751$ .

2. Переход на режим программирования ("  $P$  " и " $\pi P$ 

3. Ввод подпрограммы  $\ell(x)$  и формулы трапеций в память.

4. Переход на автоматический режим работы (" $\digamma$ " и " $\mathscr{A}\mathscr{B}\mathscr{T}^{n}$ ).

- 5. Вычисление шага  $h = (L-x_0)/N$ и ввод в <3> (Л3).
- 6. Вычисление ( $x_0 + h$ ) и ввод в  $\langle 2 \rangle$  ( $\sqrt{72}$ ).
- 7. Вычисление  $(L D.1h)$  и ввод в <4> ( $74$ ).
- 8. Вычисление  $\lceil f(x_0) + f(L) \rceil/2$  и ввод в < 5 > (П5).

9. Пуск  $B/O$  С/П . После останова результат в регистре  $\langle X \rangle$ , на инпикаторе.

10. Провести вычисления для  $\mathcal{N}=4$ , 16, 64.

II. Вычислить точное значение  $F_{\tau}$ .

12. Оценить результат на точность и время вычисления.

Содержание отчета

I. Краткие сведения о сушности приближенных вычислений по формулам Симпсона и трапеций, их сходстве и раздичии.

2. Программа вычисления  $\mathcal{L}(x)$  (заполнить соответствующие клетки таблицы).

3. Блок-схема подпрограмм формул Симпсона и трапеций.

4. Таблица результатов, ошибок, времени счета для разных значений  $h$ .

5. Выводы.

Интегрирование дифференциального уравнения  $\frac{dy}{dx} = f(x, y)$ методом Эйлера

Цель работы. І. Ознакомиться с приближенным методом решения<br>дифференциального уравнения  $\frac{dy}{dx} = f(xy)$ с помощью метода Эйлера.<br>2. Ознакомиться с одношаговой реализацией метода Эйлера на

вычислительной машине "Электроника БЗ-34".

9

3. Оценить ошибку по сравнению с точным решением.

Расчетные формулы. Постановка задачи.

Численное интегрирование дифференциального уравнения первого проядка

$$
\frac{dy}{dx} = f(x, y) \tag{3}
$$

при начальном условии  $y(x_0)=y_0$  с помощью метода Эйлера проводится по формуле [2]

$$
\begin{aligned} \n\mathbf{y}_{n+1}^* &= \mathbf{y}_n + h \, \mathbf{f}(x_n, y_n), \\ \n\mathbf{y}_{n+1} &= \mathbf{y}_n + h \, \left[ \mathbf{f}(x_n y_n) + \mathbf{f}(x_n + h \cdot y_{n+1}^*) \right] / 2, \n\end{aligned} \tag{4}
$$

 $f(x_n y_n)$  - правая часть дифференциального уравнения на  $n$ -м шаге вычислений. Для вычисления приведена одношаговая программа, которая при каждом пуске вычисляет  $\frac{u}{l}$  очередного шага по известному  $\frac{u}{h}$ ,  $x_n$ .

Формулы (4) представляют из себя так называемый улучшенный метод Эйлера (метод прогноз-коррекции описан в работе  $[4]$ ).

rne  $x_n = x_{n-1} + h$ ,

ПРОГРАММА 3

Приближенное решение дифференциального уравнения с помощью метода Эйлера

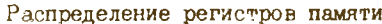

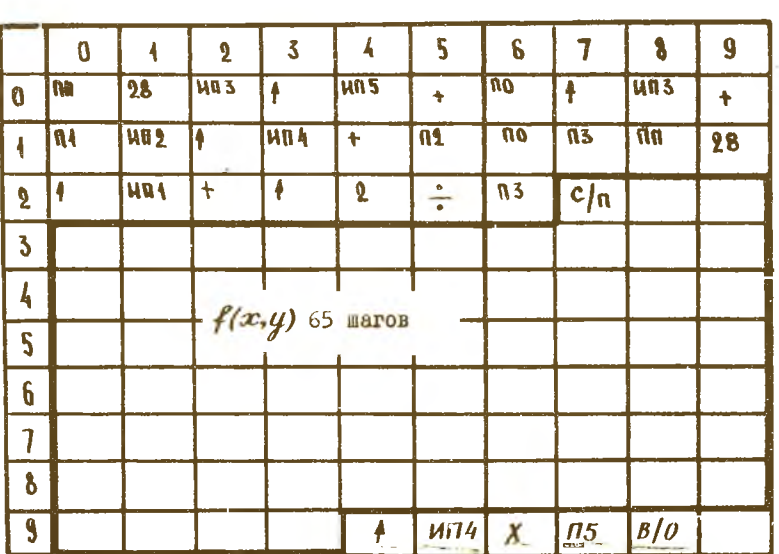

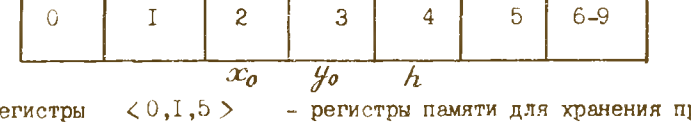

 $\bar{1}I$ 

٦

 $\overline{P}$  $pome$ жуточных результатов при работе подпрограммы.

#### Порядок выполнения работы

I. Программирование  $\mathscr{J}(x,y)$  - правой части уравнения (3). Начало подпрограммы - адрес 28. Переменные  $x$ ,  $y$  берутся из регистров <2>, <3> (команды  $H/2$ ,  $H/73$ ). Для программирования свободны регистры  $\langle 6-9 \rangle$ ,  $\langle A-I \rangle$ . Результат вычислений  $h \mathcal{L}(x,y)$  хранится в регистре < 5>. При короткой подпрограмме  $f(x,y)$  в конце ее добавить команду безусловного перехода  $\mathcal{B}\mathcal{B}\mathcal{B}$ .

- 2. Переход на режим "ПРОГРАММИРОВАНИЕ" (" / " и "/1/P/" ").
- 
- 3. Ввод подпрограммы метода Эйлера и вычисления  $f(x,y)$ .<br>4. Переход на режим "АВТОМАТИЧЕСКАЯ РАЕОТА" ("F" и "ABT").
- 5. BBon mara  $h$  B  $\langle 4 \rangle$ .
- 
- 6. BBon  $x_0$  B  $\langle 2 \rangle$ <br>7. BBon  $y_0$  B  $\langle 3 \rangle$ .
- 8. Пуск  $B/O$   $C/7$ .

9. Результат: после останова в регистре  $\langle 3 \rangle$  и на индикаторе оказывается приближенное значение функции на первом шаге, т.е.  $y_1 = y(x_0 + nh), n = 1.$ 

10. Повторный пуск В/О С/П. После останова на индикаторе и регистре  $\langle 3 \rangle$  значение функции на следующем шаге  $(2,3,\ldots,7-M)$ .

II. Включение *8/0 С/П* производят до тех пор, пока не будут найдены значения функции на всем требуемом интервале. Контроль по команде ИП2. значений  $x_n$ 

12. Вычисления произвести для  $h = 0.05$ ;  $h = 0.1$ ;  $h = 0.2$ .

Содержание отчета

I. Идея метода Эйлера.

2. Отличие и преимущества улучшенного метода Эйлера (прогноз коррекции) по сравнению с классическим методом Эйлера.

3. Программа вычисления  $f(x, y)$  (заполнить соответствующие клетки таблицы).

4. Блок-схема программы метода Эйлера.

5. Графики частного интеграла дифференциального уравнения и приближенных решений для различных шагов.

6. Выводы.

Построение статистических рядов и определение статистических средних

Цель работы.

I. По выборке наблюденных значений случайной величины построить гистограмму выборки (см. литературу [6]).

2. Выровнять статистический закон теоретическим (нормальным), для чего предварительно с помощью программы найти математическое ожидание и с.к.о.

Порядок выполнения работы

I. Определить размах выборки, для чего из таблицы наблюденных значений выбрать наименьшее  $x_{\mu q \mu \mu}$  и наибольшее  $x_{\mu q \nu}$  значения случайной величины. Размах определяется разностью Хианб-Хнанм-

2. Выбрать число разрядов  $\mathcal{K} = 10$ .

3. Построить упорядоченный ряд.

4. По упорядоченному ряду построить гистограмму.

5. Вычислить оценки математического ожидания и дисперсии с помощью программы 4. Вычисления проводят по следующим формулам  $\lceil 5 \rceil$ :

 $m_x = \frac{1}{n} \sum_{i=1}^{n} x_i ; A_x = \frac{1}{n} \sum_{i=1}^{n} x_i^2 - m_x^2$ 

# **IIPOITPAMMA 4**

Вычисление математического ожидания и дисперсии статистического набора величин

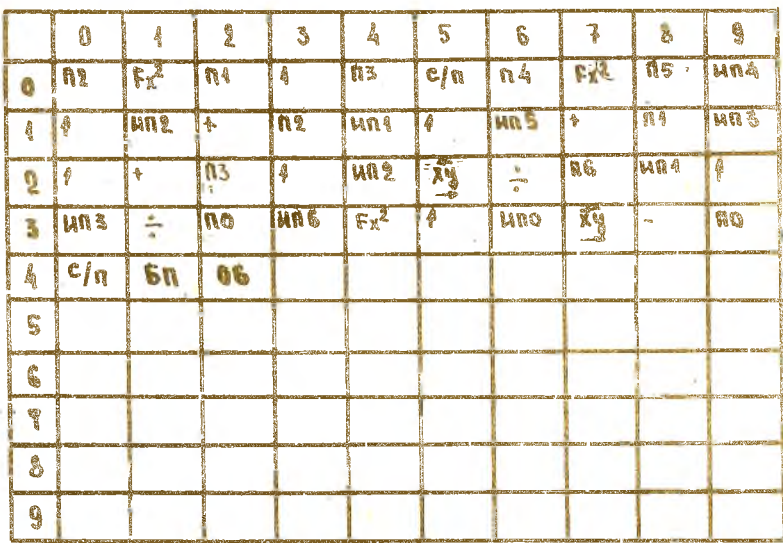

# Распределение регистров памяти

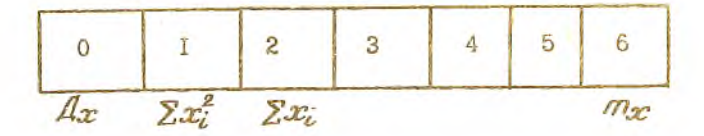

Порядок выполнения работы

І. Перейти на режим "ПРОГРАММИРОВАНИЕ" (" Р " и " ПРГ") и занести программу.

2. Очистить программный счетчик " $P$  " "АВТ", В/О.

3. Набрать число  $X_i$  (  $i = 1, 2, ... \; n$  ).

4. Вычислить  $m_{\mathcal{X}}$  (команда  $\mathcal{C}/\mathcal{I}$ ).

5. При работе с очередным членом последовательности повторить операции 3,4.

6. На каждом шаге в регистре  $\langle 0 \rangle - \mathbb{Z}_x$  в регистре $\langle 6 \rangle - \mathbb{Z}_x$ 

7. Контроль  $\sum x_i$  в регистре <2> (команда ИП-2).

8. Контроль "  $\lambda$  " в регистре <3>(команда ИП-3).

Содержание отчета

I. Таблица выборки наблюденных значений.

2. Таблица упорядоченного ряда.

3. Гистограмма.

4. Блок-схема программы вычисления  $m_T$ ,  $A_T$ .

5. Плотность вероятности нормального закона распределения, аппроксимирующая гистограмму.

6. Выводы.

Литература

1. Микрокалькулятор "Электроника ЕЗ-34". Руководство по эксплуатации.

2. Цимринг Н.Е. Специальные функции. Программы для микрокалькулятора "Электроника БЗ-34".-М.:Радио и связь, 1983.

3. БугровЯ.С., Никольский С.М. Дифференциальное и интегральное исчисление. -М.:Наука, 1980.

4. Хемминг Р.В. Численные методы. - М.: Наука, 1972.

5. Гмурман В.Е. Руководство к решению задач по теории вероятностей и математической статистики. -М.:Высшая школа, 1979.

6. Численные методы высшей математики: Методические указания.-Куйбышев: КуАИ, 1979.

**Составитель - Александр Владимирович Киреев**

**ВЫПОЛНЕНИЕ РАСЧЕТНО -ГРАФИЧЕСКИХ РАБОТ ПО ВЫСШЕЙ МАТЕМАТИКЕ С ПОМОЩЬЮ МИКРОКАЛЬКУЛЯТОРА "ЭЛЕКТРОНИКА БЗ-34"**

**Редактор Е.Д.А н т о н о в а Техн.редактор Н.М.К а я е н ю к Корректор Н.С.К у п р и я н о в а**

Подписано в печать 20.05.85. Формат 60x84 I/I6. **Бумага обертоадая белая. Печать оперативная.** Усл.п.л. 0.93. Уч.-изд.л. 0.86. Т.300 экз. **Заказ** 3 **8 04 Бесплатно.**

**Куйбывевский ордена Трудового Красного Знамени авиационный** институт имени академика С.П.Королева, г. Куйбышев, ул. Моло**догвардейская, 151.**

**Областная типография имени В.П.Мяги, г.Куйбышев, ул.Венцека, 60.**